## HEALTH AND RETIREMENT STUDY

## **Restricted Data**

## **Respondent Date of Birth**

All Cohorts, 1992-2014

Data Description and Usage

Version 6.0, February 2017

**To the Restricted Data Investigator:** This restricted data set is intended for exclusive use by you and the persons specified in the *Agreement for Use of Restricted Data from the Health and Retirement Study* and/or the *Supplemental Agreement with Research Staff for Use of Restricted Data from the Health and Retirement Study*.

If there are any questions about this data set and its use, refer to the HRS Restricted Data Web Site (http://hrsonline.isr.umich.edu/rda) or contact the HRS Help Desk [\(hrsquestions@umich.edu\)](mailto:hrsquestions@umich.edu).

This document may not be reproduced without the written consent of the staff of the Health and Retirement Study, The Institute for Social Research, The University of Michigan.

# **Table of Contents**

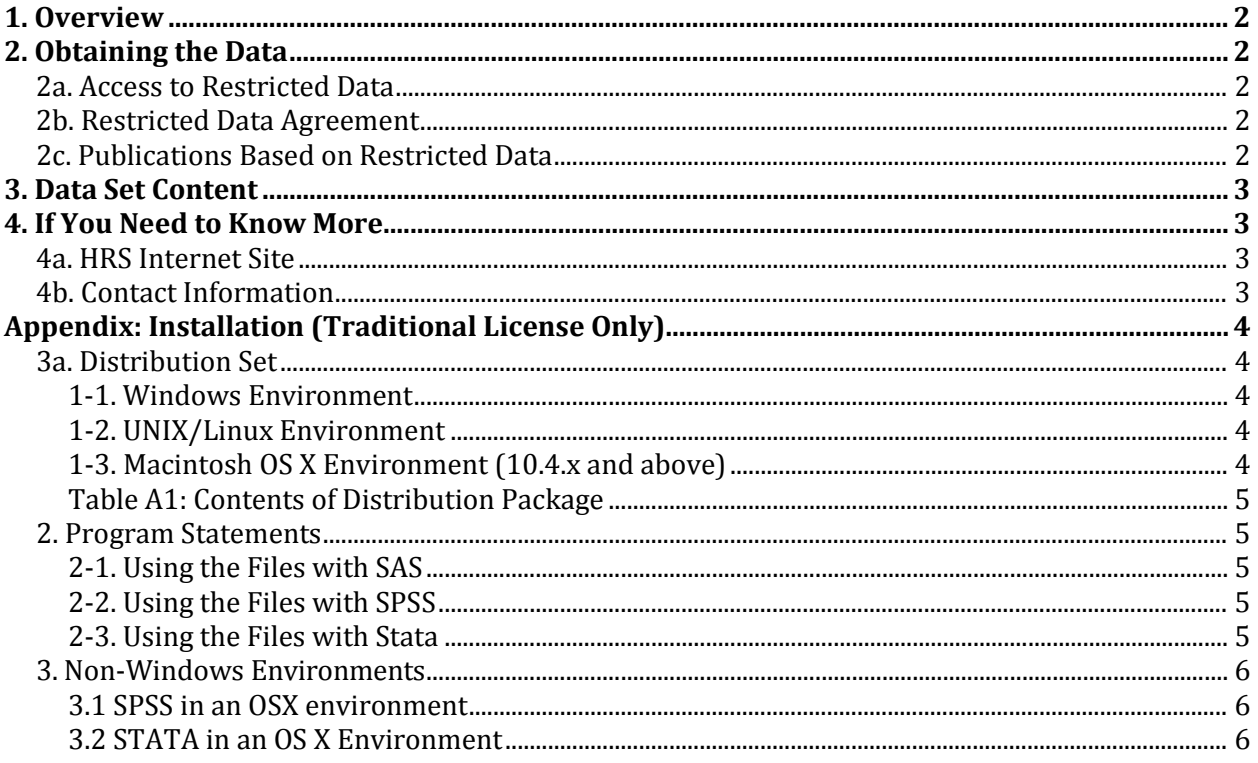

### <span id="page-2-0"></span>**1. Overview**

The Health and Retirement Study (HRS) is a national longitudinal study of the economic, health, marital, and family status, as well as public and private support systems, of older Americans. The HRS is a rich source of longitudinal, cross-sectional data for researchers and policymakers who study aging. Funding for the Health and Retirement Study is provided by the National Institute on Aging at NIH (U01 AG009740), with supplemental support from the Social Security Administration. The study is conducted by the Institute for Social Research (ISR) at the University of Michigan.

## <span id="page-2-1"></span>**2. Obtaining the Data**

### <span id="page-2-2"></span>**2a. Access to Restricted Data**

Although most HRS data sets are available to the public without restriction, certain HRS data sets contain sensitive respondent information and are only available under terms of a formal agreement negotiated between the researcher and HRS. Prospective users of HRS restricted geocode data have two access options:

- [MiCDA Enclave](http://micda.psc.isr.umich.edu/enclave/) Virtual Desktop Infrastructure (recommended)
- Traditional Licensing Agreement (deprecated)

For instructions on how to proceed, visit the **HRS Restricted Data Web site or contact the HRS Restricted** Data Applications Processing Team (*[hrsrdaapplication@umich.edu](mailto:hrsrdaapplication@umich.edu)*) by email.

### <span id="page-2-3"></span>**2b. Restricted Data Agreement**

This restricted data set is intended for exclusive use by you and the persons specified in the *Confidentiality Agreement for Use of Restricted Data from the Health and Retirement Study.* Traditional licensing agreements that include multiple users are also bound by the *Supplemental Agreement with Research Staff for Use of Restricted Data from the Health and Retirement Study*.

### <span id="page-2-4"></span>**2c. Publications Based on Restricted Data**

Your restricted data agreement specifies that you will inform HRS of any papers, publications, or presentations based on this restricted data set. Please send a copy of such publications in PDF format via e-mail to *[hrsquestions@umich.edu](mailto:hrsquestions@umich.edu)* with "Attn: Papers and Publications" in the subject line. If you wish, you may include a bibliographical reference.

As an alternative, you may transmit publications in paper format by postal mail:

Health and Retirement Study Attn: Papers and Publications The Institute for Social Research, Room 3410 P.O. Box 1248 Ann Arbor, Michigan 48106-1248

## <span id="page-3-0"></span>**3. Data Set Content**

This version of the *Respondent Date of Birth* matches the current version of the tracker file (Tracker 20[1](#page-3-4)4)<sup>1</sup>. It has 38,183 records, which are uniquely identified by Household Identifier (HHID) and Person Number (PN). The file adds day of birth (BIRTHDAY) from data elements in the original Surveycraft and Blaise extract file to the variables already available in the Tracker (BIRTHMO and BIRTHYR).

## <span id="page-3-1"></span>**4. If You Need to Know More**

This document is intended to serve as a brief overview of the *Respondent Date of Birth* data set. If you have questions or concerns that are not adequately covered here or on our Web site, or if you have any comments, please contact us. We will do our best to provide answers.

### <span id="page-3-2"></span>**4a. HRS Internet Site**

Health and Retirement Study public release data and additional information about the study are available on the Internet. To access public data or to find out more about restricted data products and procedures, visit the [HRS Web site.](http://hrsonline.isr.umich.edu/)

#### <span id="page-3-3"></span>**4b. Contact Information**

If you need to contact us, you may do so by one of the methods listed below.

Internet: Help Desk at the HRS Web site [\(http://hrsonline.isr.umich.edu\)](http://hrsonline.isr.umich.edu/)

```
E-mail: hrsquestions@umich.edu
```
Postal Service:

Health and Retirement Study The Institute for Social Research 426 Thompson Street, 3050 ISR Ann Arbor, Michigan 48104

<span id="page-3-4"></span> $1$  The HRS tracker file is created to facilitate the use of HRS data within and across waves. It contains one record for every person who was ever eligible to be interviewed in any wave. The tracker file version used in preparation of this dataset (Tracker 2014, Early) covers all types of interviews (core, exit, and post-exit) for 1992 through the 2014 interviewing year.

# <span id="page-4-0"></span>**Appendix: Installation (Traditional License Only)**

### <span id="page-4-1"></span>**1. Distribution Set**

The *Respondent Date of Birth* data set is packaged for distribution in a ZIP file, RDOB2014.zip. In order to keep the contents secure, the ZIP file has been encrypted using WinZIP 256 bit AES encryption. Extract the data file(s), the program statement file(s) matching your analysis environment, the data description (this file), and the codebook file. If you require a special file format or experience system problems, please contact the [HRS Help Desk.](mailto:hrsquestions@umich.edu) If all files are decompressed, they will require approximately 5MB of free space on your storage device.

### <span id="page-4-2"></span>*1-1. Windows Environment*

Copy the ZIP file to the Windows folder where you plan to do your work Use a third-party<sup>[2](#page-4-5)</sup> file compression/decompression tool such as **WinZIP** or **7-zip** to extract the ZIP folder contents. When you are prompted for the pass-phrase, respond with the character string that you received via e-mail. The output will be the files listed in Table A-1.

### <span id="page-4-3"></span>*1-2. UNIX/Linux Environment*

Copy the ZIP file to the folder where you plan to do your work. Use the ZIP file decompression software installed on your system, (e.g. **7-zip, gunzip**) to decrypt and extract the ZIP folder contents. When you are prompted for the pass-phrase, respond with the character string that you received via e-mail. The output will be the files listed in Table A-1.

### <span id="page-4-4"></span>*1-3. Macintosh OS X Environment (10.4.x and above)*

Copy the ZIP file to the folder where you plan to do your work and use **Stuffit-Expander** to decrypt and extract the ZIP folder contents. When you are prompted for the pass-phrase, respond with the character string that you received via e-mail. The output will be the files listed in Table A-1.

**Note: MiCDA Enclave Virtual Desktop Environment users are given access to pre-built SAS, Stata and SPSS versions of this dataset; therefore the information in this appendix does not apply to such users.**

<span id="page-4-5"></span><sup>&</sup>lt;sup>2</sup> The built-in Windows decompression utility will not process AES-256bit encrypted zip files; it halts with "an unexpected error is keeping you from copying the file".

| Directory <sup>3</sup> | <b>File</b>              | <b>Type</b>                     |
|------------------------|--------------------------|---------------------------------|
| c:\rdob\data\          | RDOB2014.da              | Data files (ASCII text)         |
| $c:\rdb\ddot\cdots$    | RDOB2014.txt             | Codebook files (ASCII text)     |
| $c:\cdot\$ sas\        | RDOB2014.sas             | SAS program statements          |
| $c:\db\spss\$          | RDOB2014.sps             | SPSS program statements         |
| $c:\rdb\stat$          | RDOB2014.dct/RDOB2014.do | Stata dictionary and "do" files |

<span id="page-5-0"></span>*Table A-1: Contents of Distribution Package*

#### <span id="page-5-1"></span>**2. Program Statements**

Each data file comes with associated SPSS, SAS or Stata program statements to read the data. Files containing SPSS statements are named with an .sps extension, those with SAS statements with an .sas extension, and those with Stata statements with .do and .dct extensions. The files are keyed on Household Identifier, Other Person Number and Sub-Household Identifier. See the appendix for usage details.

#### <span id="page-5-2"></span>*2-1. Using the Files with SAS*

To create a SAS system file for a particular data set, two file types must be present for that data set -- .sas program statement files and .da data files. To create a SAS system file, load the dob2014.sas file into the SAS Program Editor. If the \*.sas file is located in "c:\rdob\sas" and the data file is located in "c:\rdob\data", you can run the file as is. A SAS system will be saved to directory "c:\rdob\sas". If the files are not located in the specified directories, you will need to edit the dob2014. sas file to reflect the proper path names prior to running the file.

#### <span id="page-5-3"></span>*2-2. Using the Files with SPSS*

To create an SPSS system file for a particular data set, two file types must be present for that data set - dob2014. sps program statement files and .da data files. To create an SPSS system file, open the \*.sps file in SPSS as an SPSS Syntax File. If the \*.sps file is located in "c:\rdob\spss" and the data file is located in "c:\rdob\data", you can run the file as is. An SPSS system file will be saved to directory "c:\rdob\spss". If the files are not located in the specified directories, you will need to edit the dob2014. sps file to reflect the proper path names prior to running the file.

#### <span id="page-5-4"></span>*2-3. Using the Files with Stata*

To use Stata with a particular data set, the following three file types must be present for that data set -- .dct files, .do files, and .da data files. Files with the suffix ".da" contain the raw data for Stata to read. Files with the suffix ".dct" are Stata dictionaries used by Stata to describe the data. Files with the suffix ".do" are short Stata programs ("do files") which you may use to read in the data. Load the .do file into Stata and then submit it. If the \*.do and .dct files are located in "c:\rdob\stata" and the data file is located in "c:\rdob\data", you can run the .do file as is. If the files are not located in these directories, you must edit the dob2014.do and dob2014.dct files to reflect the proper path names before you run the files.

<span id="page-5-5"></span><sup>&</sup>lt;sup>3</sup> While a particular setup is not required for using HRS files, we have traditionally suggested a directory structure for the Windows environment. By using this directory structure (or a Unix equivalent), you will not have to change the path name references in your data descriptor files. If you use a different structure, just change the directory references in the program files.

#### <span id="page-6-0"></span>**3. Non-Windows Environments**

Non-Microsoft users should modify the default Windows file structure syntax to match that of their own operating system. The following examples should work for both Macintosh OS X and any Unix/Linux distribution. Open the SAS program file(s), SPSS syntax file(s) or the Stata do/dct files in an ASCII editor and make the changes indicated below.

#### <span id="page-6-1"></span>*3.1 SPSS in an OSX environment*

In this example, we assume that the user has extracted the files from the *Respondent Date of Birth* data set and placed them in a **Desktop** folder called **dob** with the ASCII data file stored in subfolder **data** and the syntax file in subfolder **spss**. Then the commands in the syntax file would be modified to look like this:

```
FILE HANDLE dob /name='Desktop/dob/data/rdob2014.da' RECL=221.
DATA LIST FILE= dob/
HHID 1-6(A)[rest of syntax file goes here]
.
execute.
SAVE /outfile 'Desktop/dob/spss/rdob2014.sav'.
Execute.
```
#### <span id="page-6-2"></span>*3.2 STATA in an OS X Environment*

In the following example we assume that:

- The username is "user1"
- The encrypted zip file containing *Respondent Date of Birth* data has been copied to the user's desktop from the CDROM sent by HRS.
- The user has decrypted /decompressed the zip file (use Stuffit for OS X) into a desktop folder named **dob**
- The statistical package is stata

File RDOB2014.do should be modified as follows:

*Change…*

infile using c:\rdob\stata\rdob2014.dct

*To…*

infile using /Users/user1/Desktop/dob/stata/rdob2014.dct

*Change…*

save c:\rdob\stata\rdob2014.dta

*To…*

save /Users/user1/Desktop/dob/stata/rdob2014.dta

File RDOB2014.dct should be modified as follows:

#### *Change…*

```
dictionary using c:\rdob\data\rdob2014.da {…}
```
*To…*

```
dictionary using /Users/user1/Desktop/dob/data/rdob2014.da {…}
```